## KMAPの例題(7)-航空機の舵面がハードオーバした 場合のシミュレーション

H23.9.17 片柳亮二

 KMAPには,各種関数が用意されており,それらを用いて故障モー ドのシミュレーションを行うことができる.ここでは,安定増加装置ヨー ダンパ付きの機体のラダーがハードオーバした場合のシミュレーショ ンを行ってみよう.

C:\KMAP フォルダ内の, "KMAP\*\*実行スタートファイル.BAT" (\*\*はバ ージョン番号)バッチファイルをダブルクリックすると,解析プログラム KMAPが起動する. 次に, 以下のようにキーイン( ""部分)して, 制 御則修正の準備を行う.

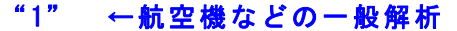

- "1" ←航空機の運動・制御系解析
- "3" ←例題ファイルをコピー利用
- "10" ←大型旅客機のヨーダンパ有りのデータを利用
- "RK1"←適当なファイル名記入
- "0" ←シミュレーション
- "0" ←インプットデータ(前半部)修正なし
- "1" ←制御則を修正
- "90" ←行表示開始行
- "120" ←行表示終了行

このとき,ラダー系の制御則が次のように表示される.

| $(W321.$ DAT) 1, 500FT, 165KT 1G $(PA)$ , 3-, Y/D-On |                                      |  |                |                      |    |              |                  |              |              |  |
|------------------------------------------------------|--------------------------------------|--|----------------|----------------------|----|--------------|------------------|--------------|--------------|--|
| 90                                                   | //< <dr ここから記述="" 系,="">&gt;</dr>    |  |                |                      |    |              |                  |              |              |  |
| -91                                                  | $Z90 = 14 * G$ :                     |  | HO.            | $0.1000E+01$ 52      |    | 90           | $\blacktriangle$ | $\mathbf{0}$ |              |  |
| 92                                                   | //(n1n°ス形)                           |  |                |                      |    |              |                  |              |              |  |
| 93                                                   | $Z91 = \frac{GS}{1+GS}$ } $Z27X23$ ; |  |                | $0.5000E + 01$ 112   |    | 91           | 27               | 23           |              |  |
| 94                                                   | $Z92=Z91*G$ ; $(Y/D$ On)             |  |                | $0.2000E + 01$       | 53 | 92           | 91               | $\mathbf{0}$ |              |  |
| 95                                                   | $Z92 = \{G1 \leq x \leq G2\}$ ;      |  |                | $H_0 - 0.2000E + 02$ | 85 | 92           |                  | $\mathbf{0}$ | $\mathbf{0}$ |  |
| 96                                                   |                                      |  |                | $0.2000E + 02$       | 85 | $\mathbf{0}$ | $\mathbf{0}$     | $\Omega$     | $\mathbf{0}$ |  |
| 97                                                   | $Z93 = Z90 + Z92$ ;                  |  | H <sub>0</sub> |                      | 35 | 93           | 90               | 92           | $\mathbf{0}$ |  |
| 98                                                   | $Z93 = {G1} \le \le -G2}$ ;          |  |                | $-0.2000E+02$        | 85 | 93           | $\mathbf{0}$     | $\Omega$     |              |  |
| 99                                                   |                                      |  |                | $0.2000E + 02$       | 85 | $\mathbf{0}$ |                  |              |              |  |
|                                                      |                                      |  |                |                      |    |              |                  |              |              |  |

100 //(開ル-プ, 根軌跡用ゲイン) (Dr) 101 Z16={RGAIN(Dr)}Z93; H 0 304 16 93 0 0 0 102 // 103 //(Z16 が Dr コマンドに接続される) 104 // 105 //(アクチュエータ,2 次遅れ) 106 Z4={G2^2/[G1G2]G3}Z16X24X25; H 0 0.7000E+00 124 4 16 24 0 0 107 H 0 0.5000E+02 124 0 0 25 0 0 108 H 0 0.1000E+04 124 0 0 0 0 0 109 Z4={G1<=,<=G2};(Dr) H 0 -0.2000E+02 85 4 0 0 0 0 110 **H 0 0.2000E+02 85 0 0 0 0 0 0** 111 //(Z4 が舵角 Dr に接続される) (以下省略) ----------------------------------------------------------------------------

行追加=1, 行削除=2, 行移動=3, 別範囲表示=4, 行コピー挿入=5 ゲイン変更=6, ジャンプ先文番号変更=7, Z 等の番号変更=8, 修正完了=9

1 追加行を指定して下さい(その行の後に追加)=?

 さて,上記制御則の 106~ 108 行は,ラダーアクチュエータのダイナミ クスであり,出力 Z4 がラダー舵角に設定されている.そこで,ラダー舵 角のハードオーバを模擬するために,一端ラダーアクチュエータの出力 を別の Z に設定し,その値をある時間でハードオーバの一定値とする. 具体的な制御則の変更を以下に示す.

"8" ←Z 等の番号変更

- " 106"←変更する行指定 "94" ←出力 Z4 を 94 に変更 "16" ←入力 Z16 を同じく 16 に設定 "単に Enter" ←コメントいれないで Enter "1" ←行追加 "108"←108 行の次に行追加する "F0" ←その他の関数グループ表示
- "3" ←関数第 3 グループ表示
- "F87"←関数 F87(t<G1 or t>G2 のとき出力を 0)を選択
- "94" ←出力を Z94 に設定

"(t>G2;Z94=0" ←コメント記入

- "-1" ←t<G1 の時間 G1 を-1 秒に指定
- "24" ←t>G2 の時間 G2 を 24 秒に指定

## 関数F87(t<G1 or t>G2のとき出力を0)

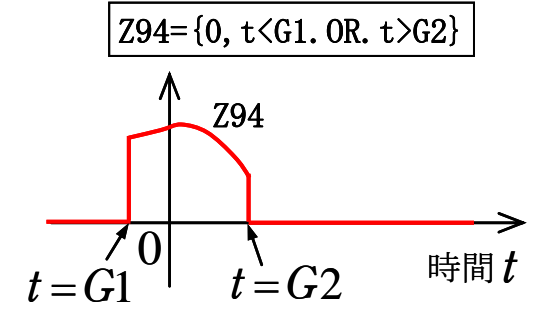

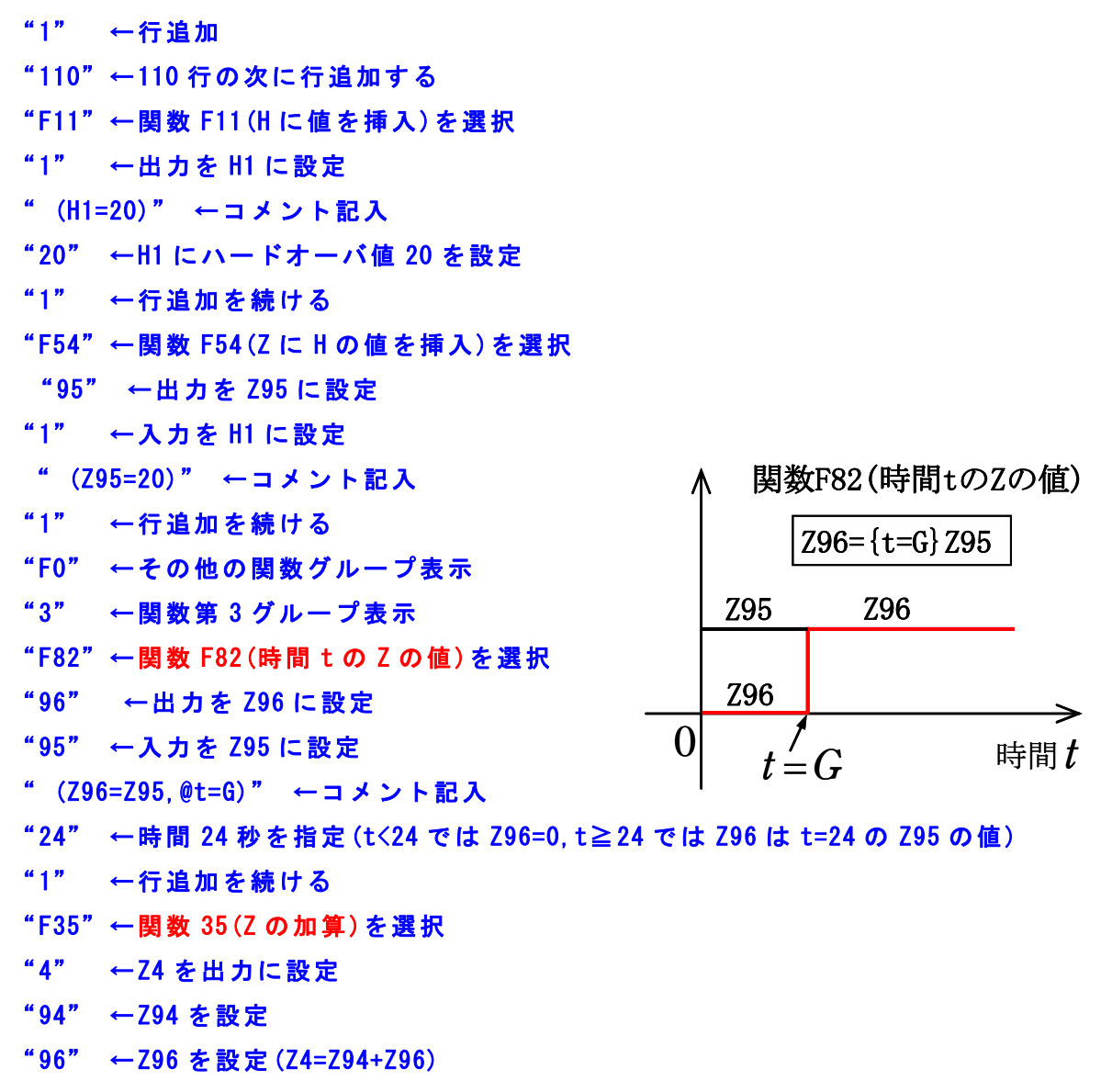

"単に Enter" ←コメントいれないで Enter

このとき,制御則は次のように修正表示される.

```
(W321.DAT) 1,500FT,165KT 1G (PA),ヨー,Y/D-On 
90 //...<<Dr 系, ここから記述>>....
       (途中省略) 
105 //(アクチュエータ,2 次遅れ) 
106 Z94={G2^2/[G1G2]G3}Z16X14X17; H 0 0.7000E+00 124 94 16 14 0 0 
107 H 0 0.5000E+02 124 0 0 17 0 0
108 H 0 0.1000E+04 124 0 0 0 0 0 
109 Z94={0,t<G1.OR.t>G2};(t>G2;Z94=0H 0 -0.1000E+01 87 94 0 0 0 0
```
----------------------------------------------------------------------------

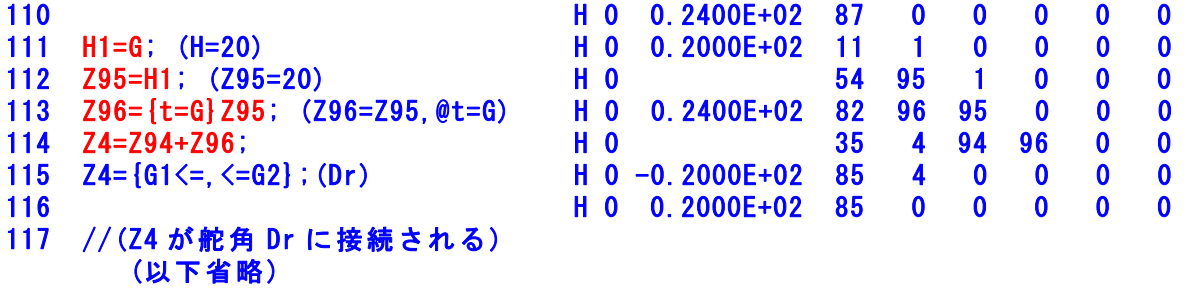

ここで, "Z94={0.t<G1.OR.t>G2}"は, Z94 の値が t<G1(-1 秒) or t>G2(=24 秒)で 0 となる関数,また"Z96={t=G}Z95"は,Z96 の値が t=G(=24 秒)の Z95 の値に固定される関数である.この後,次の操作を行うとシミ ュレーションが開始される.

"0" ←行追加終了 "9" ←修正完了 "0" ←修正なし "0" ←修正なし

シミュレーション結果は、"C:\KMAP\エクセル図"のフォルダを開け, "KMAP(時歴 40P)8D.xls"のエクセル図を表示し,データ部分の適当な 所にカーソルを置いて右クリックして,"データ更新"を行うと次のよう なタイムヒストリーが表示できる.(ワードファイルには"拡張メタファ イル"として貼り付ける) シミュレーション結果のタイムヒストリーを 次ページに示す.

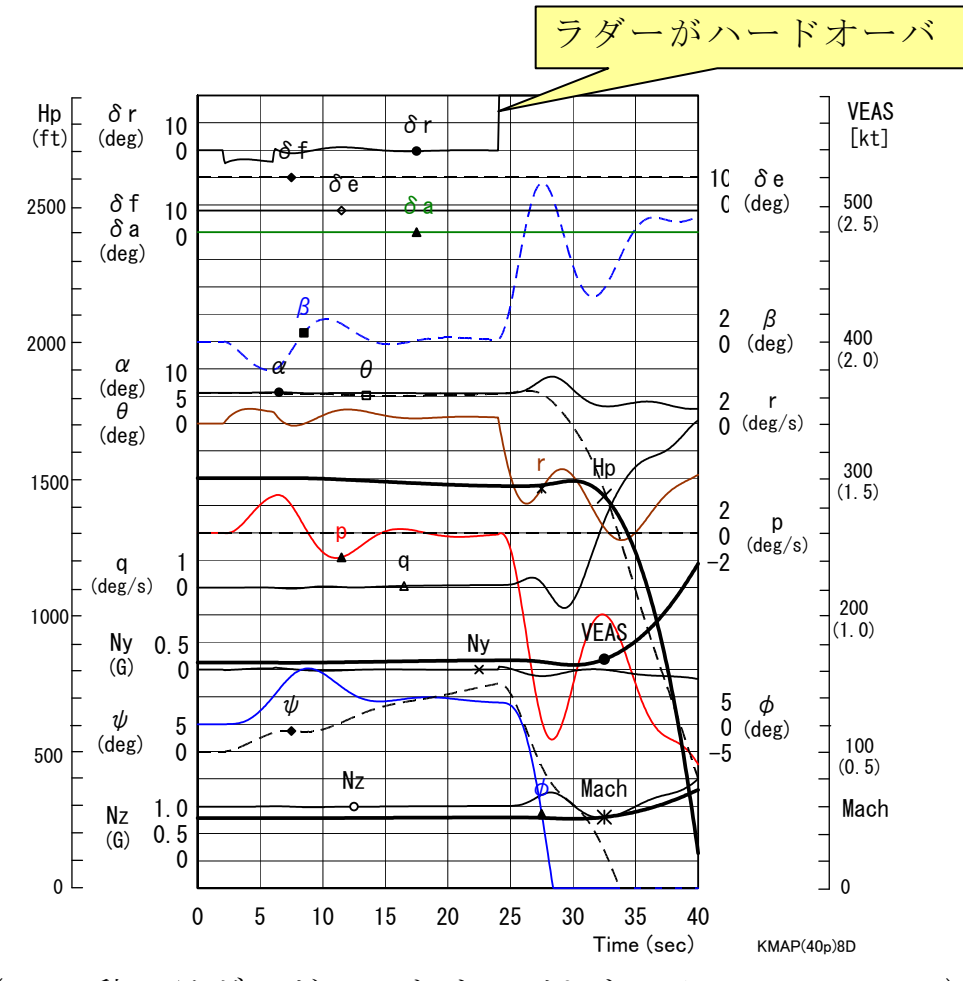

(t=24 秒でラダーがハードオーバしたシミュレーション)